# Compiling for the ARCHER hardware

Slides contributed by Cray and EPCC

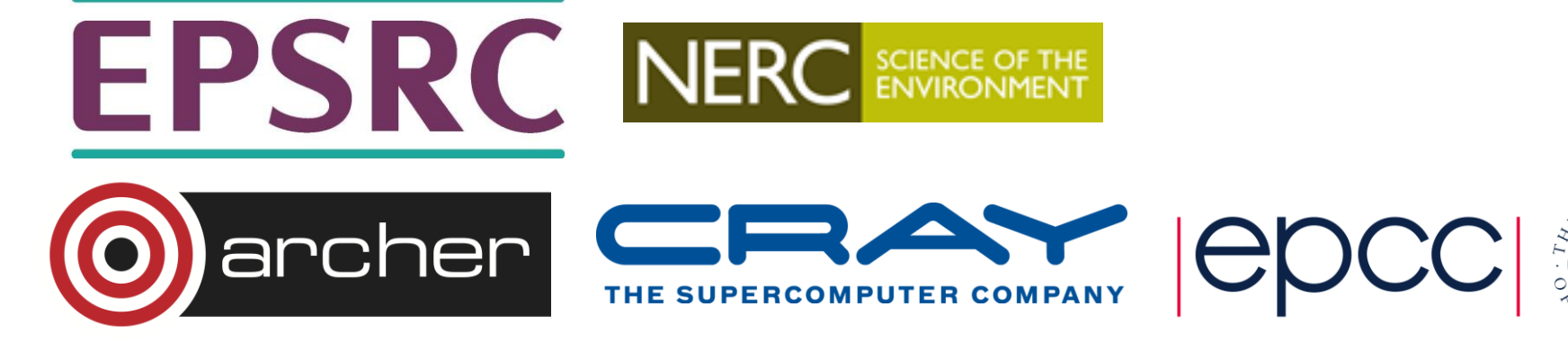

## Reusing this material

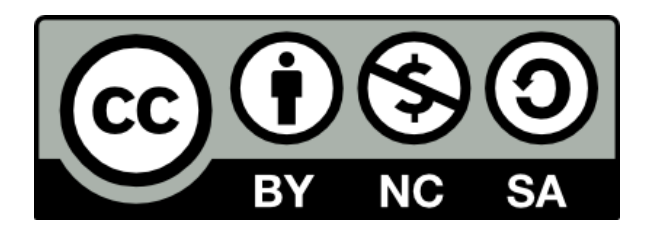

This work is licensed under a Creative Commons Attribution-NonCommercial-ShareAlike 4.0 International License.

[http://creativecommons.org/licenses/by-nc-sa/4.0/deed.en\\_US](http://creativecommons.org/licenses/by-nc-sa/4.0/deed.en_US)

This means you are free to copy and redistribute the material and adapt and build on the material under the following terms: You must give appropriate credit, provide a link to the license and indicate if changes were made. If you adapt or build on the material you must distribute your work under the same license as the original.

Note that this presentation contains images owned by others. Please seek their permission before reusing these images.

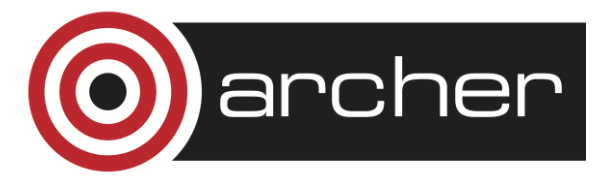

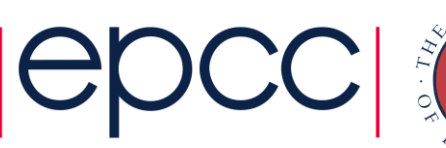

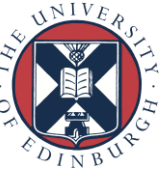

#### **Modules**

- The Cray Programming Environment uses the GNU "modules" framework to support multiple software versions and to create integrated software packages
	- As new versions of the supported software and associated man pages become available, they are installed and added to the Programming Environment as a new version, while earlier versions are retained to support legacy applications
	- System administrators will set the default version of an application, or you can choose another version by using modules system commands
	- Users can create their own modules, or administrators can install site specific modules available to many users.

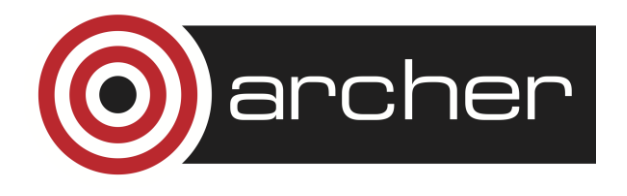

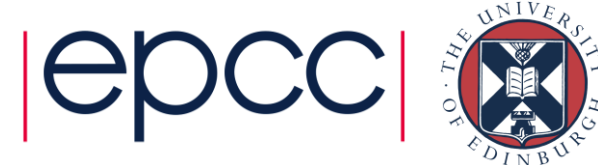

#### Viewing the current module state

- Each login session has its own module state which can be modified by loading, swapping or unloading the available modules.
- This state affects the functioning of the compiler wrappers and in some cases runtime of applications.
- A standard, default set of modules is always loaded at login for all users.
- Current state can be viewed by running:

\$> module list

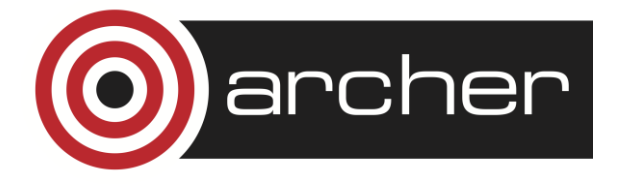

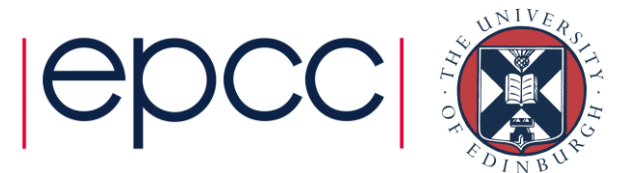

#### Default modules example

adrianj@eslogin001:~> module list Currently Loaded Modulefiles: 1) modules/3.2.6.7 2) nodestat/2.2-1.0500.41375.1.85.ari 3) sdb/1.0-1.0500.43793.6.11.ari 4) alps/5.0.3-2.0500.8095.1.1.ari 5) MySQL/5.0.64-1.0000.7096.23.1 6) lustre-cray\_ari\_s/2.3\_3.0.58\_0.6.6.1\_1.0500.7272.12.1-1.0500.44935.7.1 7) udreg/2.3.2-1.0500.6756.2.10.ari 8) ugni/5.0-1.0500.0.3.306.ari 9) gni-headers/3.0-1.0500.7161.11.4.ari 10) dmapp/6.0.1-1.0500.7263.9.31.ari 11) xpmem/0.1-2.0500.41356.1.11.ari 12) hss-llm/7.0.0 13) Base-opts/1.0.2-1.0500.41324.1.5.ari 14) craype-network-aries 15) craype/1.06.05 16) cce/8.2.0.181 ...

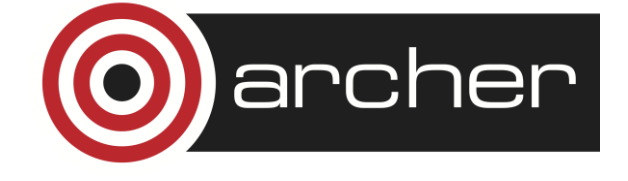

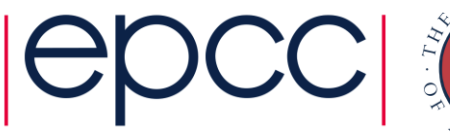

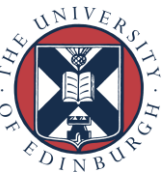

#### Viewing available modules

- There may be many hundreds of possible modules available to users.
	- Beyond the pre-loaded defaults there are many additional packages provided by Cray
	- Sites may choose to install their own versions.
- Users can see all the modules that can be loaded using the command:
	- module avail
- Searches can be narrowed by passing the first few characters of the desired module, e.g.

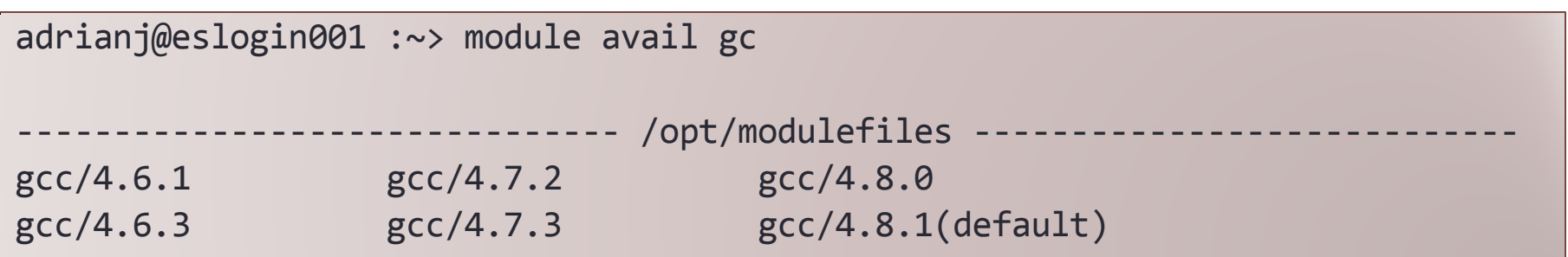

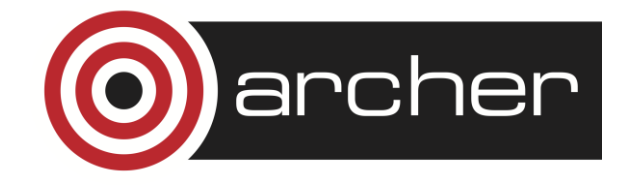

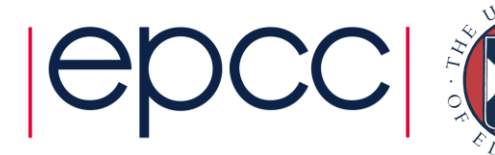

# Modifying the default environment

- Loading, swapping or unloading modules:
	- The default version of any inidividual modules can be loaded by name
		- e.g.: module load perftools
	- A specific version can be specified after the forward slash.
		- e.g.: module load perftools/6.1.0
	- Modules can be swapped out in place
		- e.g.: module swap intel intel/13.1.1.163
	- Or removed entirely
		- e.g.: module unload perftools
- Modules will automatically change values of variables like PATH, MANPATH, LM LICENSE FILE... etc
	- Modules also provide a simple mechanism for updating certain environment variables, such as PATH, MANPATH, and LD\_LIBRARY\_PATH
	- In general, you should make use of the modules system rather than embedding specific directory paths into your startup files, makefiles, and scripts

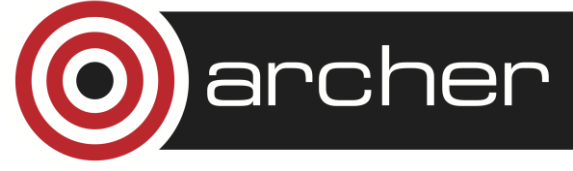

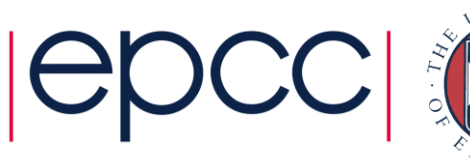

#### adrianj@eslogin008:~> module show fftw

/opt/cray/modulefiles/fftw/3.3.0.4:

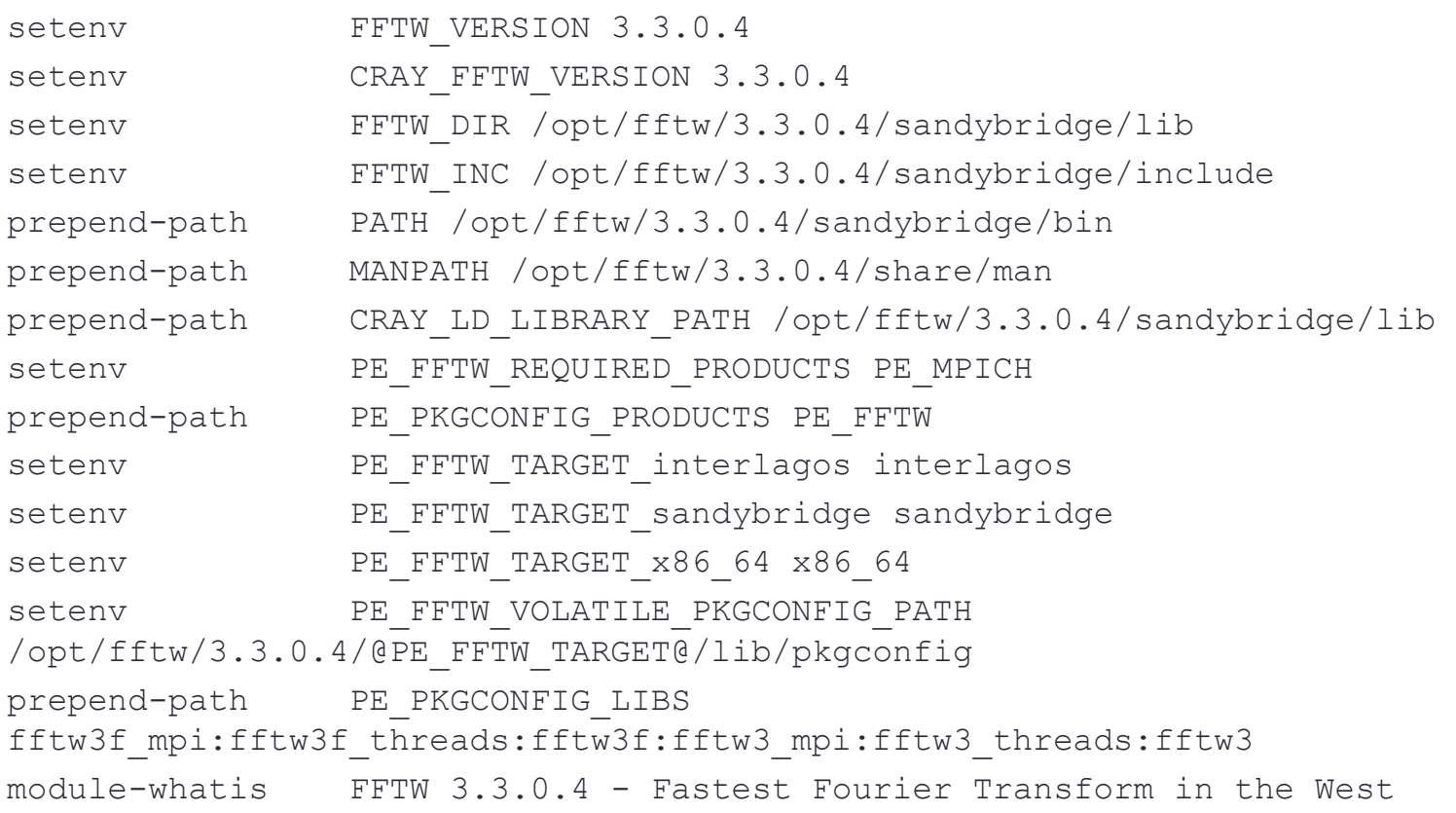

-------------------------------------------------------------------

-------------------------------------------------------------------

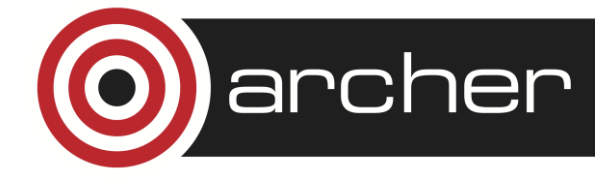

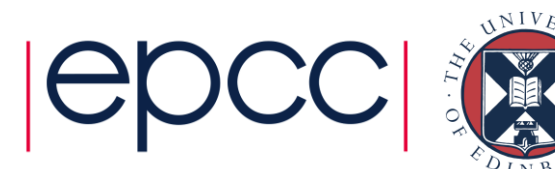

#### Summary of Useful module commands

- Which modules are available?
	- module avail, module avail cce
- Which modules are currently loaded?
	- module list
- Load software
	- module load perftools
- Change programming environment
	- module swap PrgEnv-cray PrgEnv-gnu
- Change software version
	- module swap cce/8.0.2 cce/7.4.4
- Unload module
	- module unload cce
- Display module release notes
	- module help cce
- Show summary of module environment changes
	- module show cce

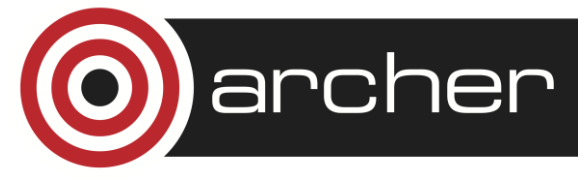

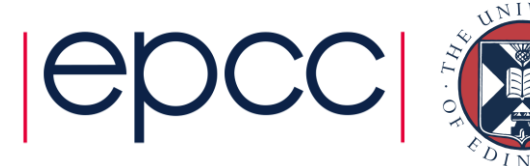

#### Compiling applications for the Cray XC

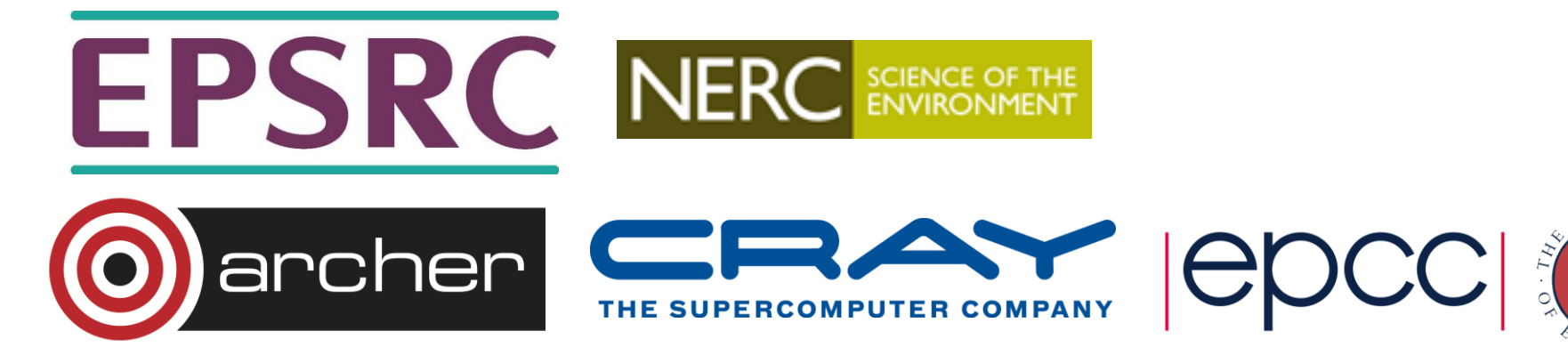

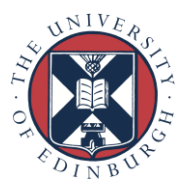

# Compiler Driver Wrappers (1)

• All applications that will run in parallel on the Cray XC should be compiled with the standard language wrappers.

The compiler drivers for each language are:

- cc wrapper around the C compiler
- CC wrapper around the C++ compiler
- ftn wrapper around the Fortran compiler
- These scripts will choose the required compiler version, target architecture options, scientific libraries and their include files automatically from the module environment.
- Use them exactly like you would the original compiler, e.g. To compile prog1.f90 run

ftn -c prog1.f90

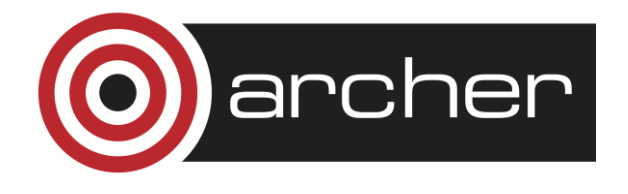

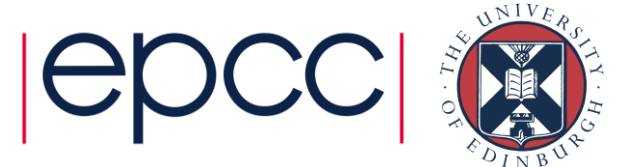

# Compiler Driver Wrappers (2)

• The scripts choose which compiler to use from the PrgEnv module loaded

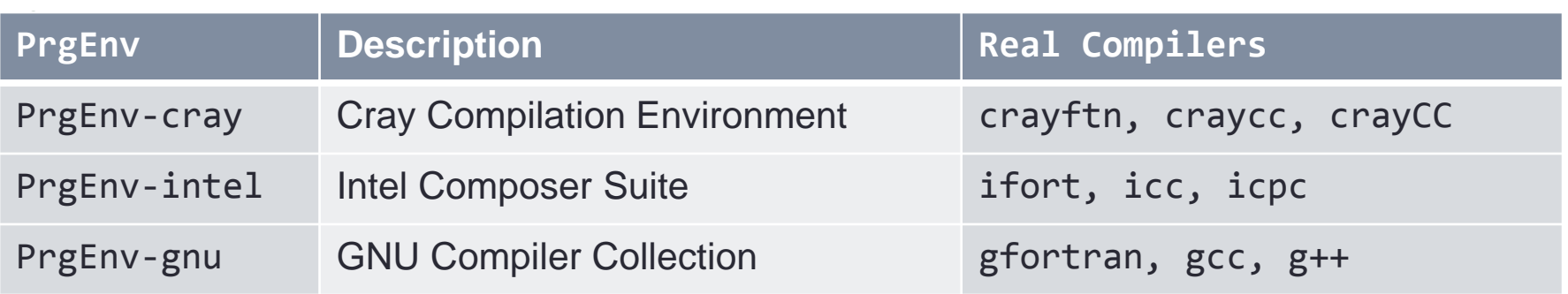

- Use module swap to change PrgEnv, e.g.
	- module swap PrgEnv-cray PrgEnv-intel
- PrgEnv-cray is loaded by default at login. This may differ on other Cray systems.
	- use module list to check what is currently loaded
- The Cray MPI module is loaded by default (cray-mpich).
	- To support SHMEM load the cray-shmem module.
- Check that the craype-ivybridge module is loaded
- The drivers automatically support an MPI build
	- No need to use specific wrappers such as mpiifort, mpicc or explicitly link to libraries

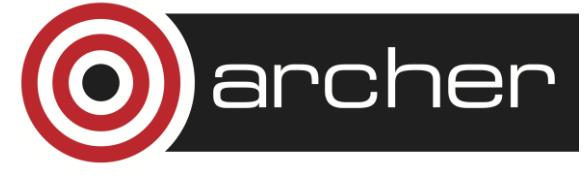

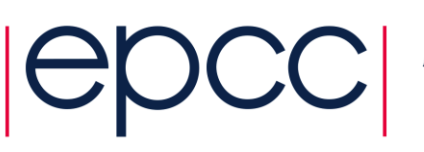

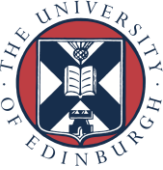

#### PLEASE NOTE : Cross Compiling Environment

- You are compiling on a Linux login node but generating an executable for a CLE compute node
- Do not use crayftn, craycc, ifort, icc, gcc, g++... unless you want a Linux executable for the login node
	- ALWAYS Use **ftn**, **cc**, or **CC** instead
	- Only use the direct compiler commands if the executable is supposed to run on the login nodes (utilities, setup, ...)

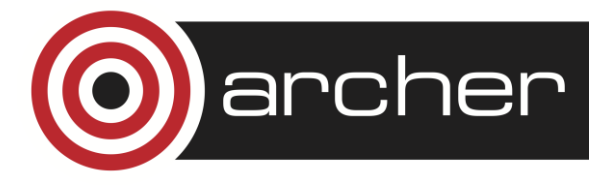

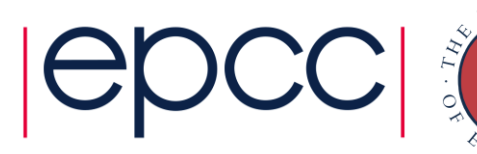

# Compiler Versions

- There are usually multiple versions of each compiler available to users.
	- The most recent version is usually the default and will be loaded when swapping PrgEnvs.
	- To change the version of the compiler in use, swap the Compiler Module. e.g. module swap cce cce/8.1.6

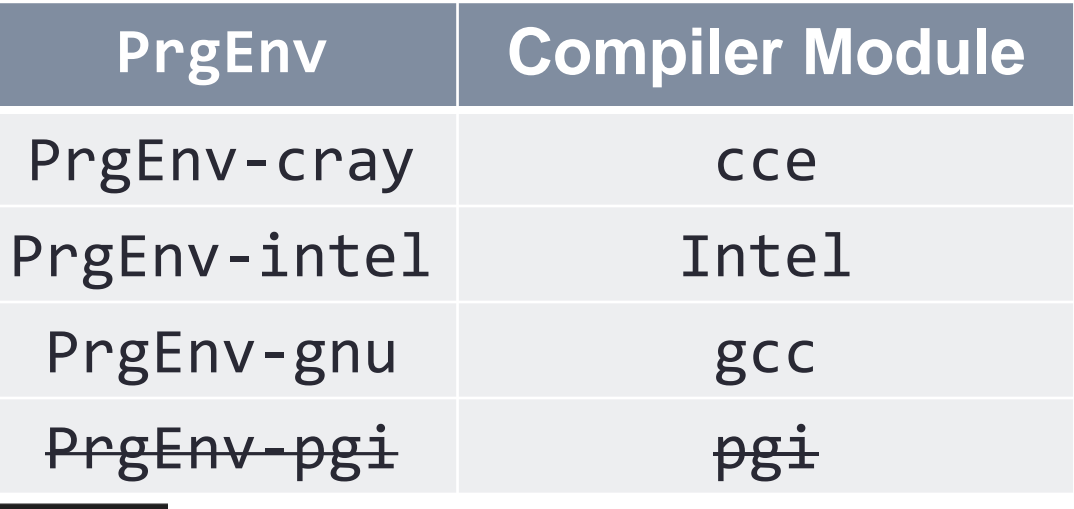

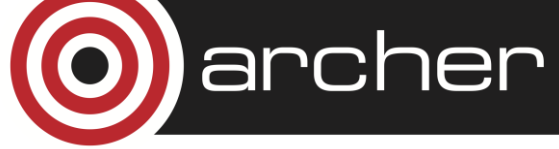

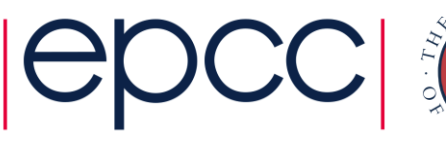

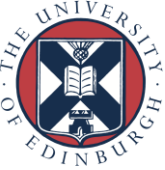

#### About the  $-I$ ,  $-L$  and  $-I$  flags

- For libraries and include files covered by module files, you should NOT add anything to your Makefile
	- No additional MPI flags are needed (included by wrappers)
	- You do not need to add any -I, -1 or -L flags for the Cray provided libraries
- If your Makefile needs an input for –L to work correctly, try using '.'
- If you really, really need a specific path, try checking 'module show X' for some environment variables

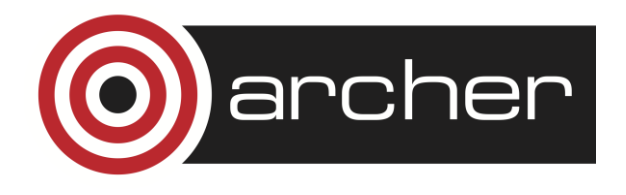

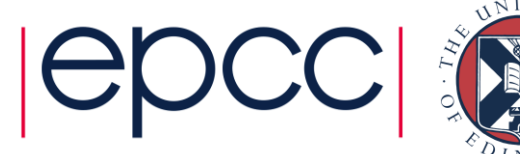

#### adrianj@eslogin008:~> module show fftw

/opt/cray/modulefiles/fftw/3.3.0.4:

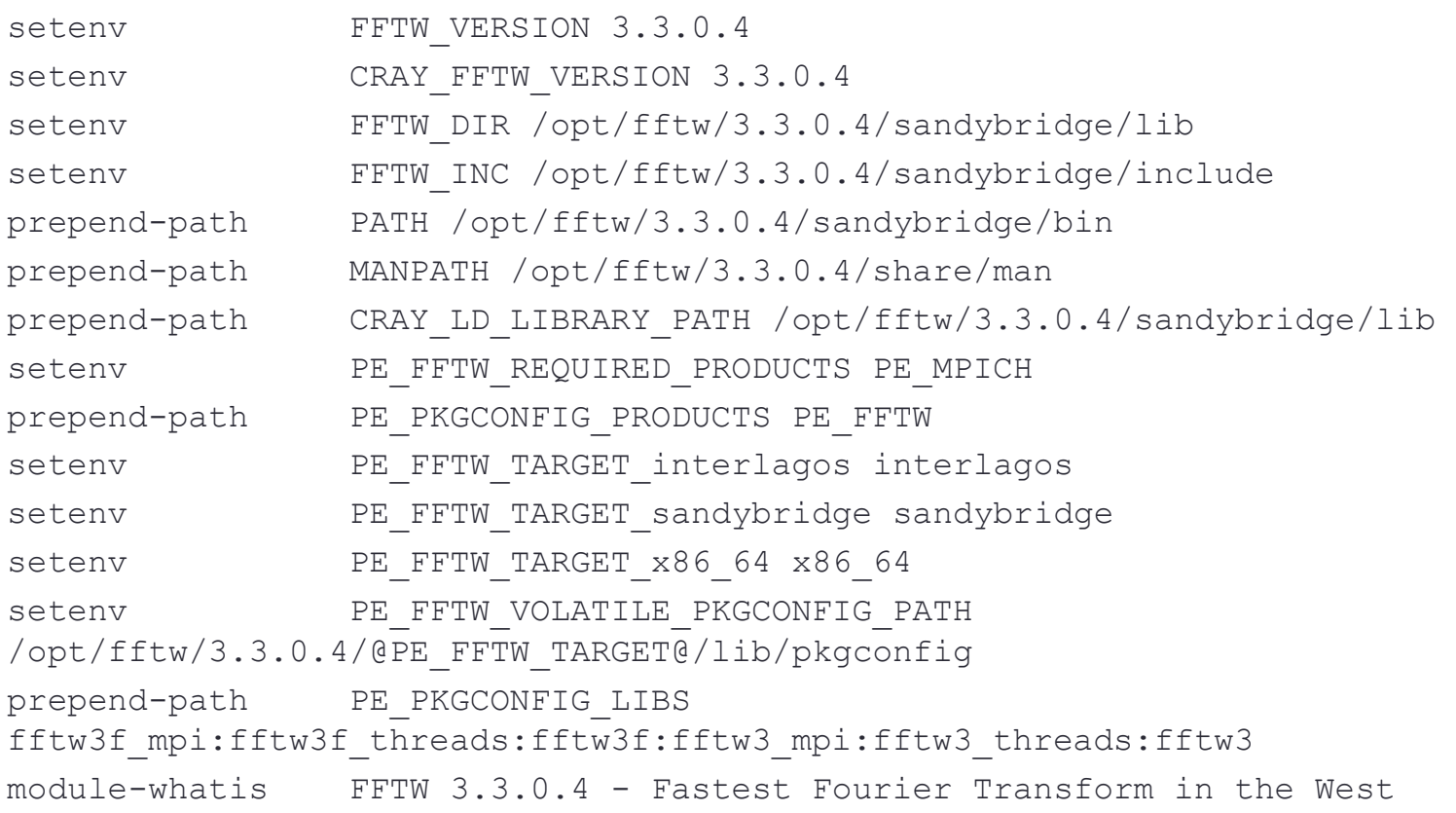

-------------------------------------------------------------------

-------------------------------------------------------------------

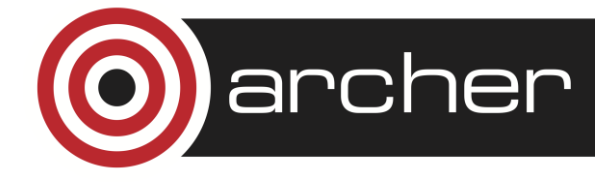

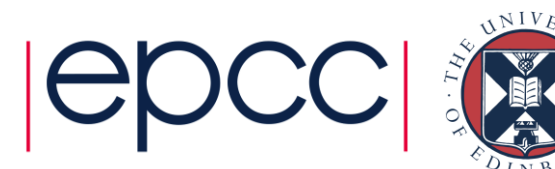

#### OpenMP

• OpenMP is support by all of the PrgEnvs.

• CCE (PrgEnv-cray) recognizes and interprets OpenMP directives by default. If you have OpenMP directives in your application but do not wish to use them, disable OpenMP recognition with –hnoomp.

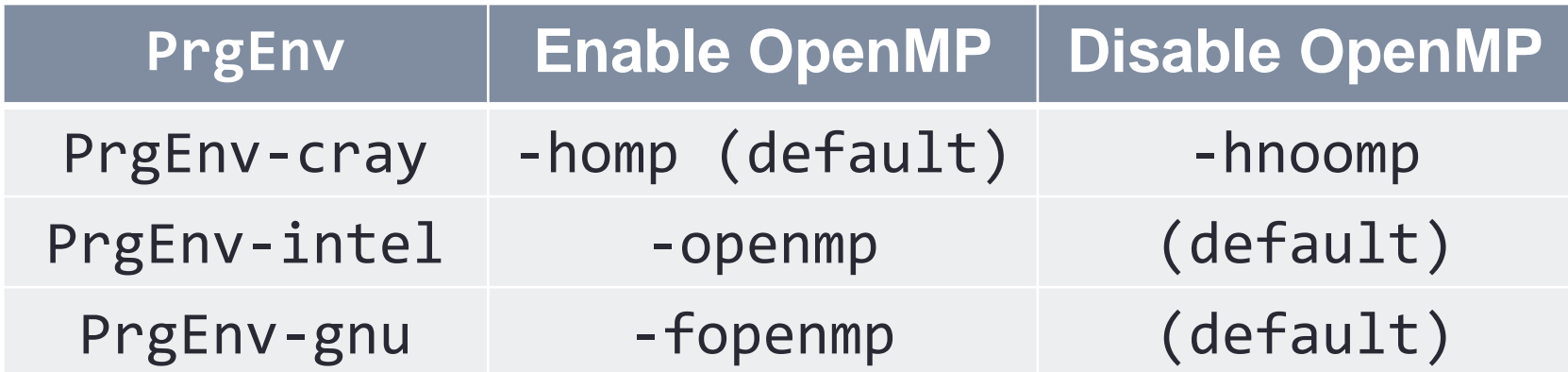

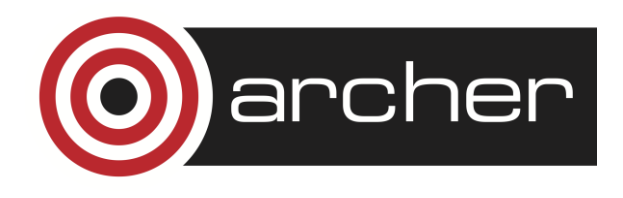

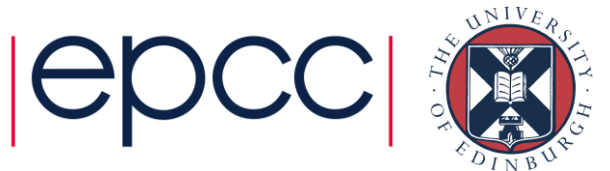

#### Compiler man pages and documentation

• For more information on individual compilers

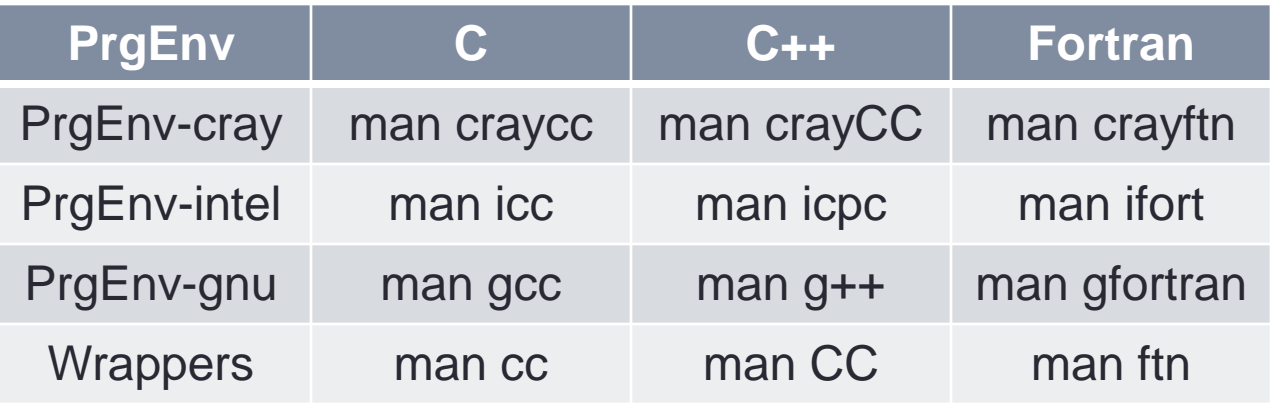

- To verify that you are using the correct version of a compiler, use:
	- **-V** option on a cc, CC, or ftn command with CCE and Intel
	- **--version** option on a cc, CC, or ftn command with GNU
- Cray Reference Manuals:
	- C and C++: <http://docs.cray.com/books/S-2179-81/>
	- Fortran: <http://docs.cray.com/books/S-3901-81/>

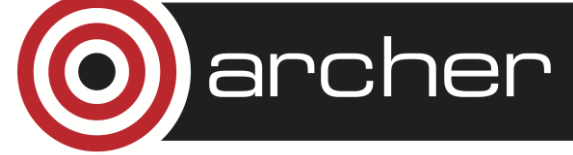

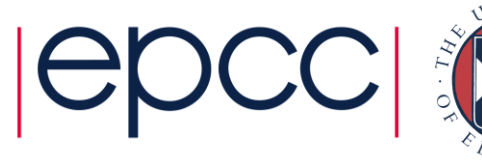

## Dynamic compilation

- Default behaviour is to perform static linking
- Dynamic linking possible:
	- Use the -dynamic flag when invoking the compiler for linking.
	- Set the environment variable CRAYPE\_LINK\_TYPE=dynamic without any extra compilation/linking options.
- Will need to have libraries available on /work filesystem

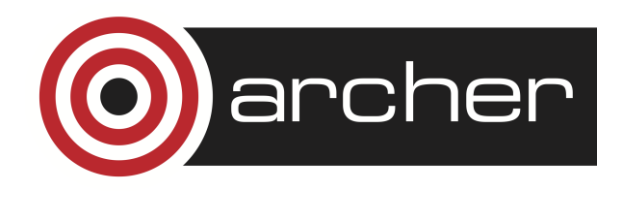

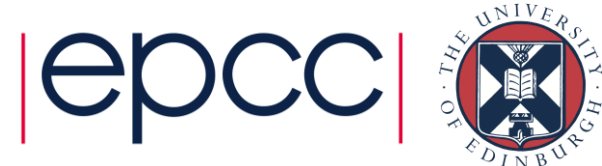

### OpenMP

- OpenMP is ON by default
	- This is the opposite default behavior that you get from GNU and Intel compilers
	- Optimizations controlled by **-OthreadN (ftn)** or **-hthreadN (cc/CC)**,  $N=0-3$  [default  $N=2$ ]
	- To shut off use **-O/-h thread0** or **-xomp (ftn)** or **-hnoomp**
- Autothreading is NOT on by default
	- **-hautothread** to turn on
	- Interacts with OpenMP directives
- If you do not want to use OpenMP and have OMP directives in the code, make sure to shut off OpenMP at compile time

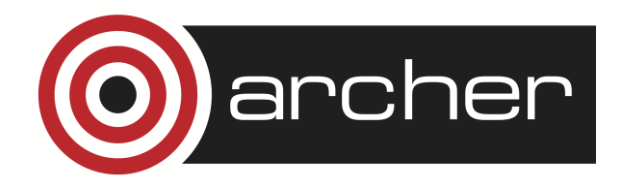

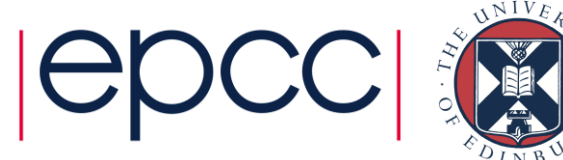

# CCE – GNU – Intel compilers

- More or less all optimizations and features provided by CCE are available in Intel and GNU compilers
	- GNU compiler serves a wide range of users & needs
		- Default compiler with Linux, some people only test with GNU
		- **GNU defaults are conservative** (e.g. -O1)
			- -O3 includes vectorization and most inlining
		- Performance users set additional options
	- Intel compiler is typically more aggressive in the optimizations
		- Intel defaults are more aggressive (e.g -O2), to give better performance "out-of-the-box"
			- Includes vectorization; some loop transformations such as unrolling; inlining within source file
		- Options to scale back optimizations for better floating-point reproducibility, easier debugging, etc.
		- Additional options for optimizations less sure to benefit all applications
	- **CCE is even more aggressive** in the optimizations by default
		- Better inlining and vectorization
		- Aggressive floating-point optimizations
		- OpenMP enabled by default
- GNU users probably have to specify higher optimisation levels

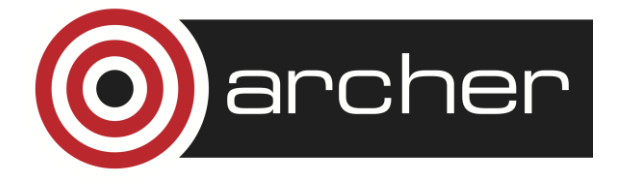

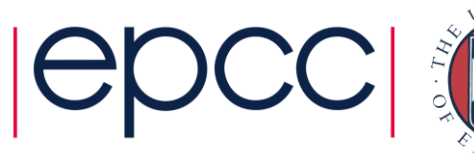

# Cray, Intel and GNU compiler flags

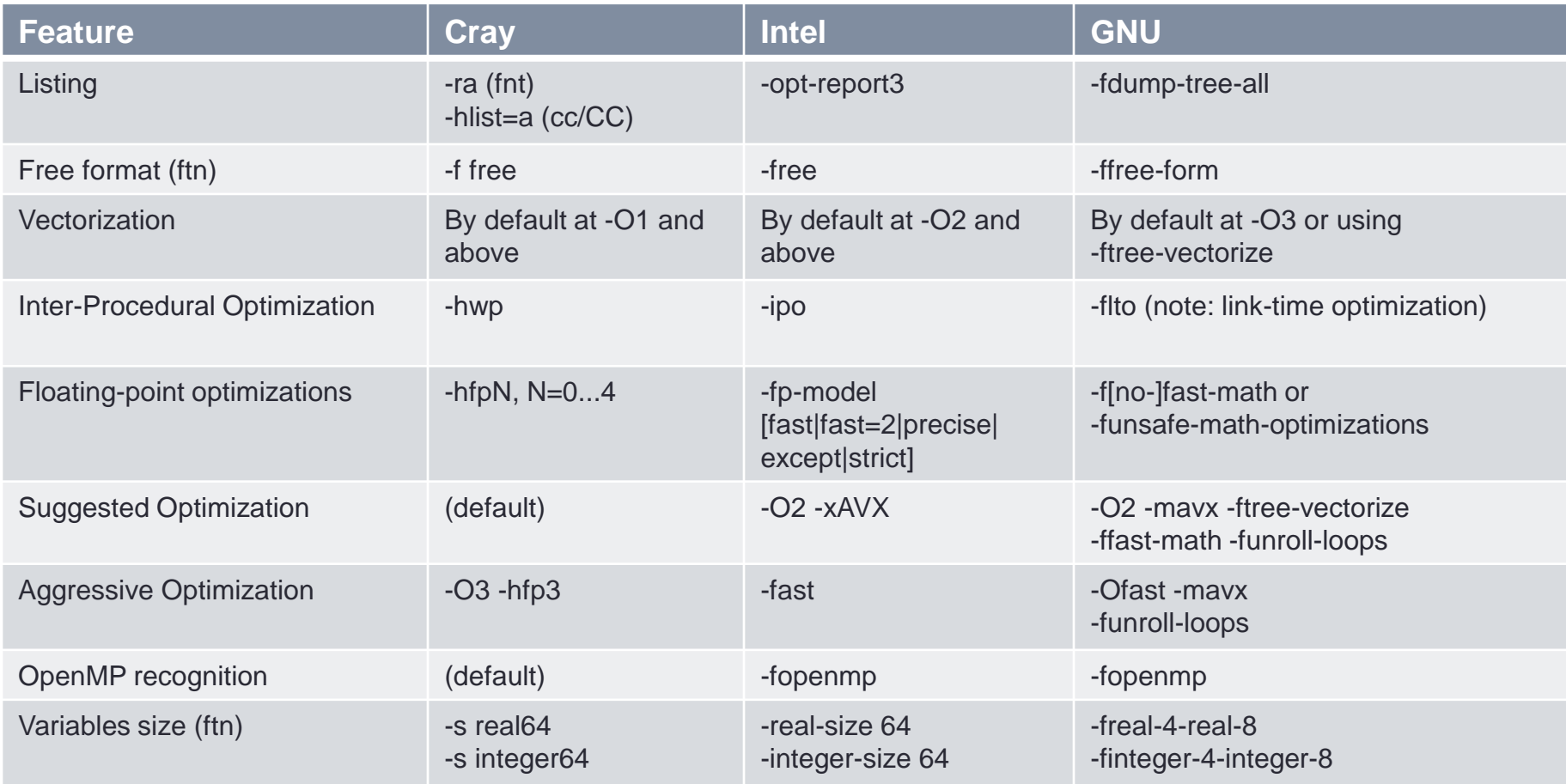

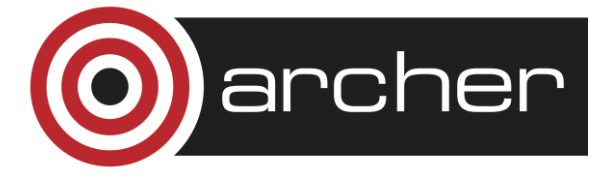

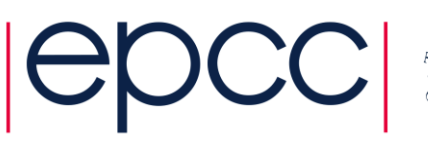

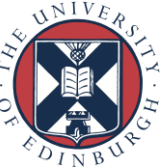

# ARCHER PBS Batch System

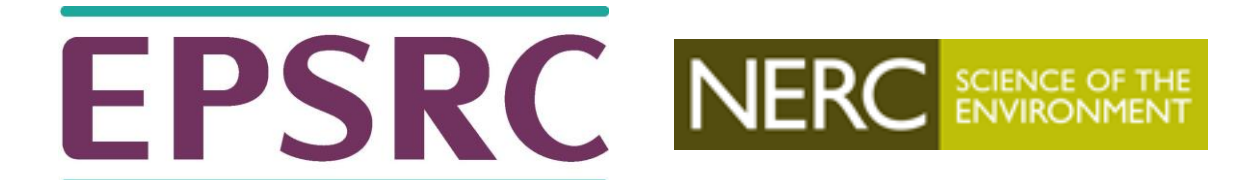

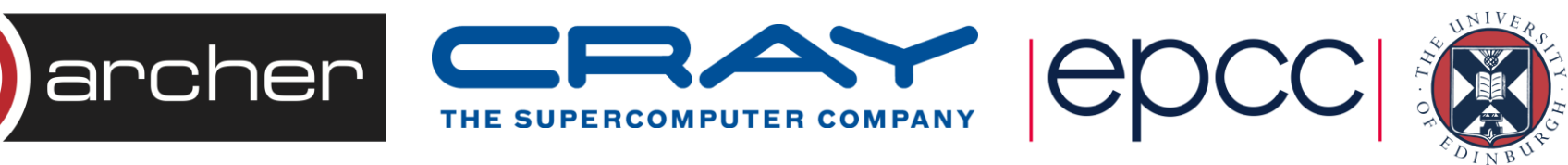

## Requesting resources from PBS

Jobs provide a list of requirements as #PBS comments in the headers of the submission script, e.g.

#PBS –l walltime=12:00:00

These can be overriden or supplemented as submission by adding to the qsub command line, e.g.

> qsub –l walltime=11:59:59 run.pbs

Common options include:

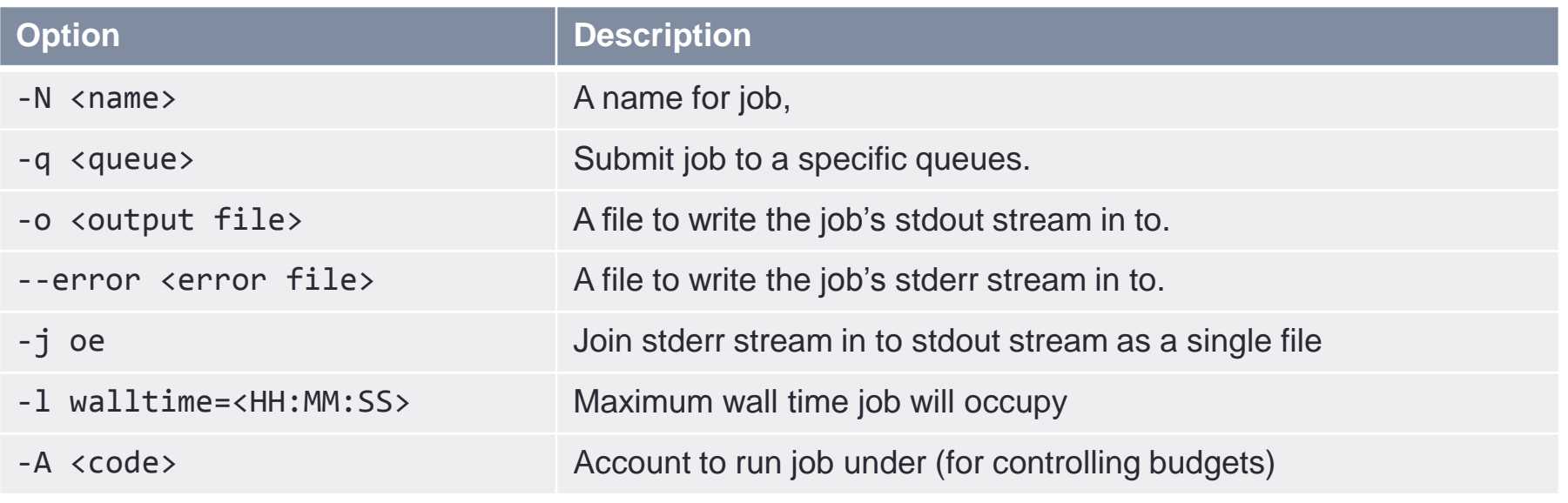

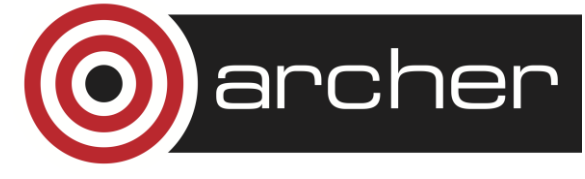

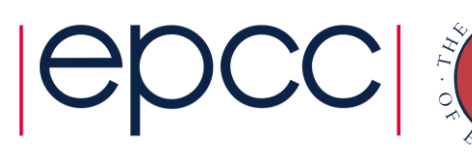

#### Requesting parallel resources

Jobs must also request "chunks" of nodes:

This is done using the select option, e.g.

-l select=<numnodes>

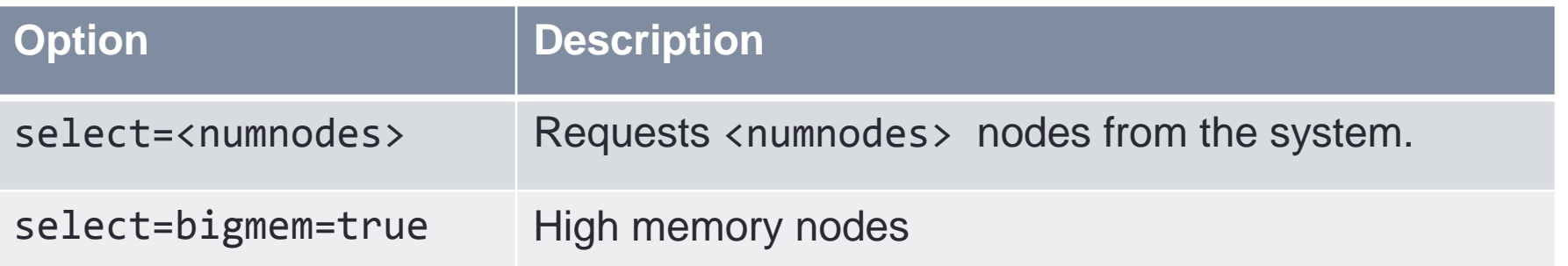

qsub -l select=<numnodes> ./myjob.pbs qsub -l select=<numnodes>:bigmem=true ./mybigjob.pbs

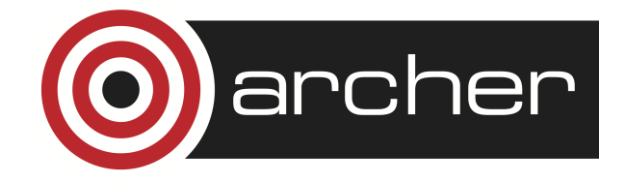

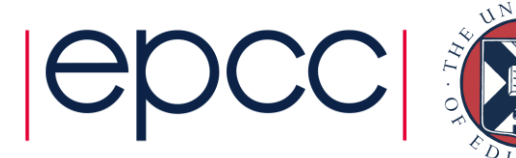

#### Launching Parallel applications

- Cray terminology
	- refer to compute resources in terms of *Processing Elements*
	- one MPI process corresponds to one PE
- aprun is the parallel job launcher
	- aprun launches parallel jobs on the compute nodes.
	- aprun man page contains several useful examples
	- The most important parameters to set is -n:

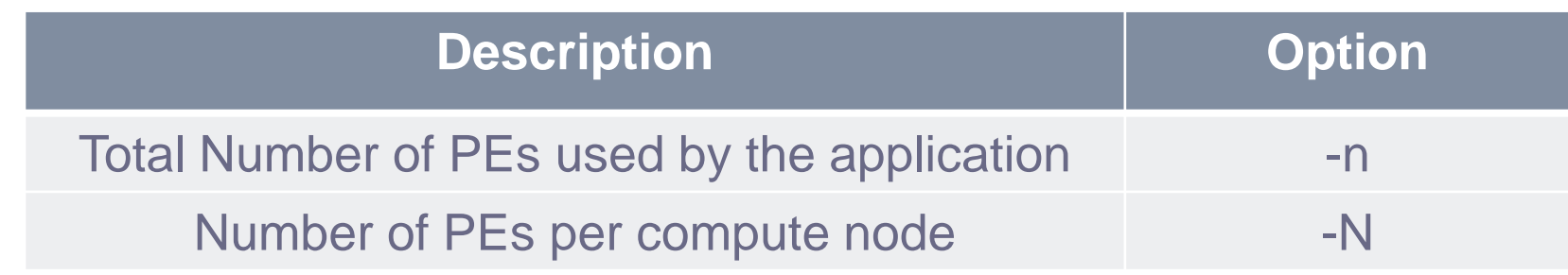

aprun -n 24 ./mympiprog.exe # default -N 24 aprun –n 24 –N 12 ./mympiprog.exe # uses 2 nodes

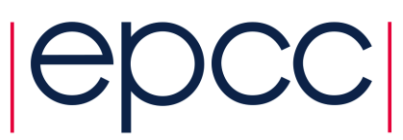

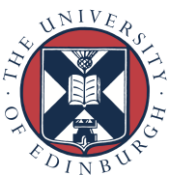

#### File Systems and Batch Jobs

- After login, you are placed in the /home filesystem
	- e.g. /home/y14/y14/guest01/
- Login nodes can see /home and /work filesystems
- Compute nodes can only see /work
- You must launch all parallel jobs from /work
	- cd /work/y14/y14/guest01/nobelprizejobs/
	- qsub nobelprize.pbs
- Very common mistake
	- jobs submitted from /home/ will almost certainly fail *at runtime*

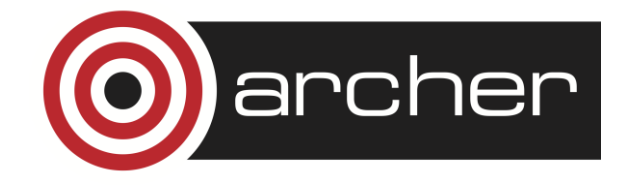

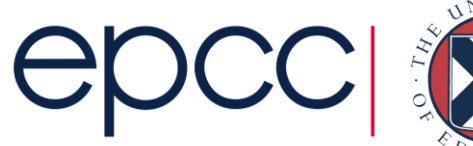

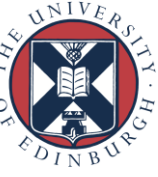

#### Example batch script

#!/bin/bash --login # PBS job options (name, compute nodes, job time) #PBS -N Example\_MPI\_Job #PBS -l select=64 #PBS -l walltime=00:20:00 # Replace [project code] below with your project code (e.g. t01) #PBS -A [project code] # Make sure any symbolic links are resolved to absolute path export PBS O WORKDIR=\$(readlink -f \$PBS O WORKDIR) # Change to the directory that the job was submitted from # (remember this should be on the /work filesystem) cd \$PBS\_O\_WORKDIR

# Launch the parallel job # Using 1536 MPI processes and 24 MPI processes per node aprun -n 1536 ./my\_mpi\_executable.x arg1 arg2

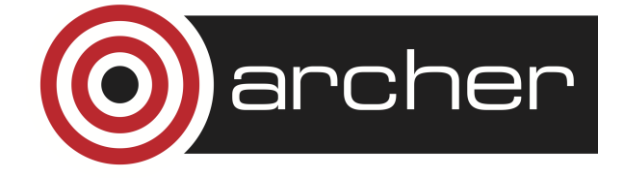

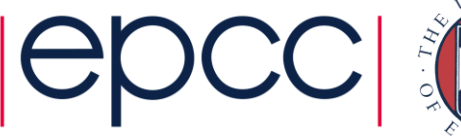

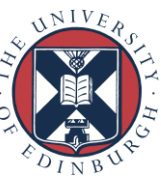

## PBS configuration

- Users usually submit to a single (default) queue
	- unless there is a special reserved queue, e.g. during a course
	- PBS decides when to run your job based on requested resources
	- assumes you will run **for all the time requested on all the nodes**
	- maximum runtime: 24 hours
	- maximum job size: entire machine
- Limits
	- maximum number of jobs in the system: 16 (max 8 running)
	- after this jobs are rejected
	- jobs rejected at *submission* if
		- budget code does not have enough time
		- you specify a budget you do not have access to
	- jobs may queue indefinitely
		- if a valid budget has insufficient resources when PBS attempts to *run* the job

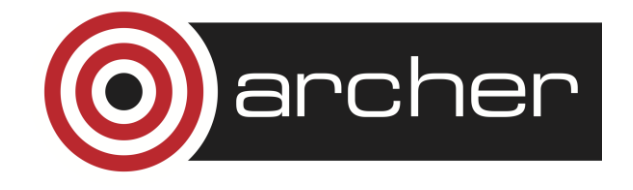

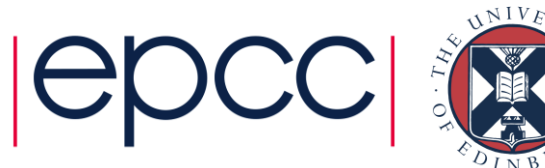

### Special Queues

- Low priority run only when resources are lightly used
	- qsub -q low submit.pbs
	- maximum 3 hours and 512 nodes; user not charged
- Long jobs
	- qsub -q long submit.pbs
	- maximum of 48 hours and 256 nodes
- Short / debug queue enabled 10:00 17:00 Mon Fri
	- qsub -q short submit.pbs
	- maximum of 20 minutes and 8 nodes

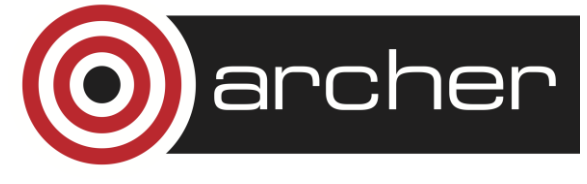

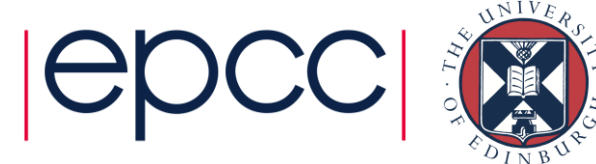

### Postprocessing / Serial nodes

- 2 nodes each with 40 Intel cores and 1 TB of memory
	- different architecture from compute nodes
	- not supported by Cray programming environment
	- general purpose: not as tightly controlled as the compute nodes
- Compiling
	- compile post-processing jobs directly calling gcc, gfortran, icc or ifort
- Running
	- qsub -l select=serial=true:ncpus=1 submit.pbs

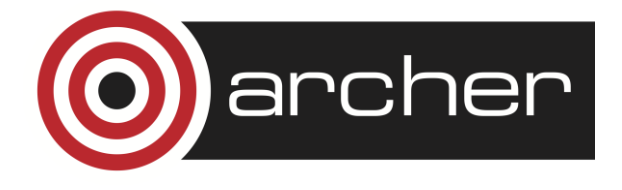

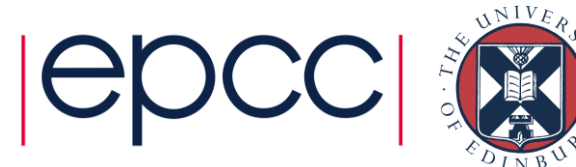

#### Project Management

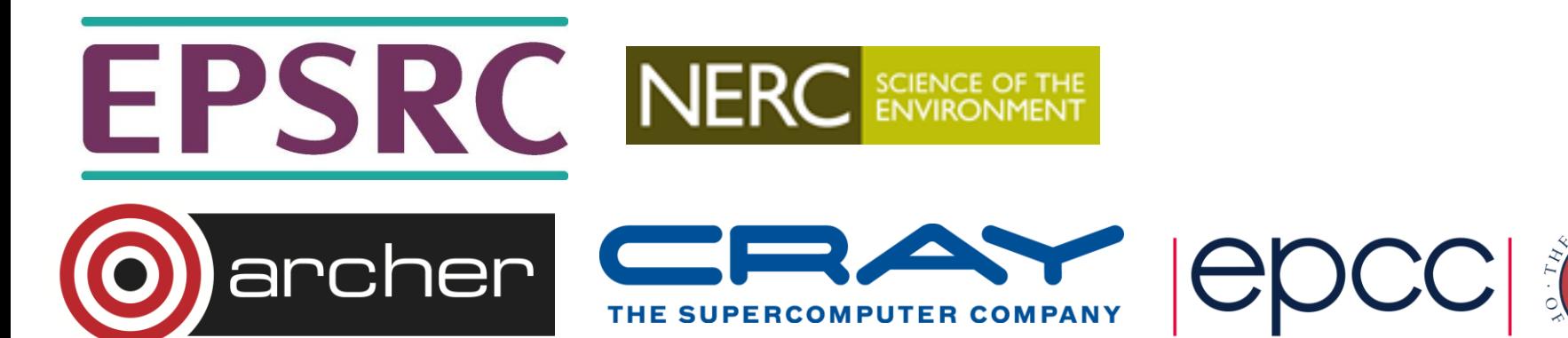

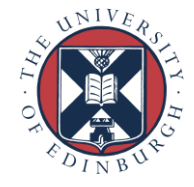

#### ARCHER SAFE

• All users have a web account on the SAFE: [www.archer.ac.uk/safe/](http://www.archer.ac.uk/safe/)

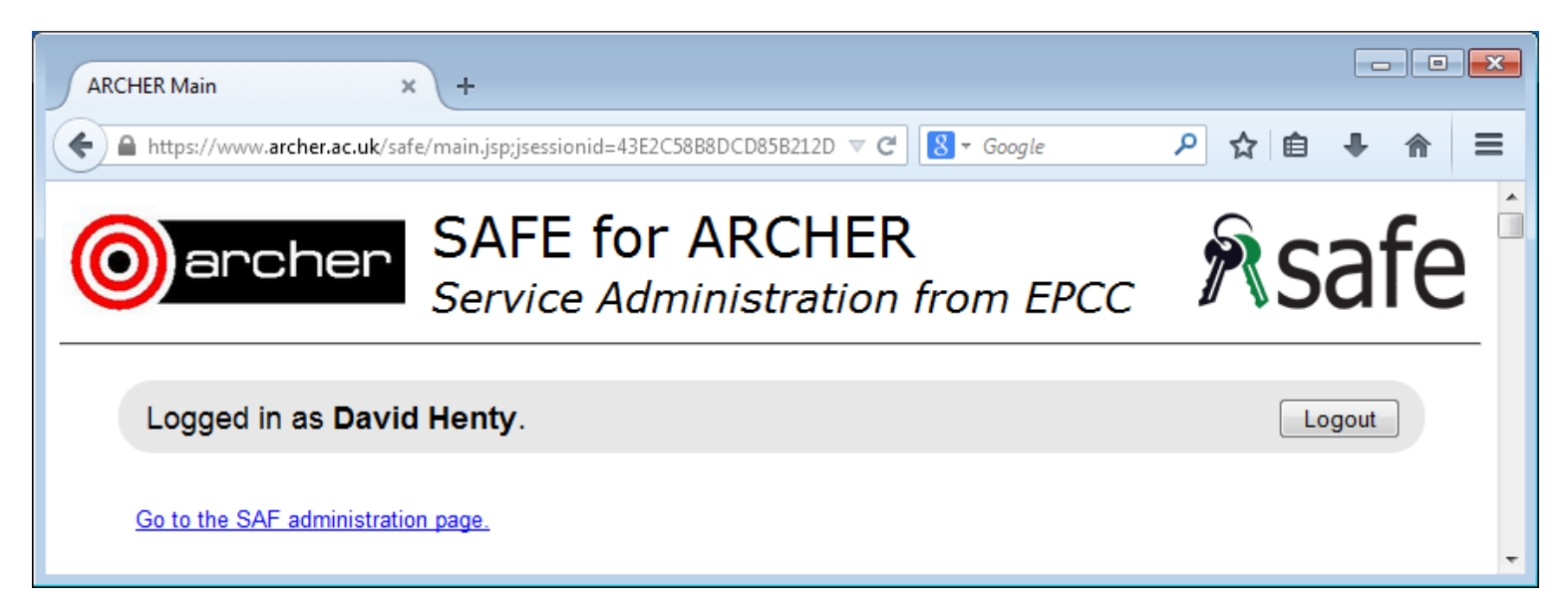

- Single point of contact for
	- managing machine account(s) for users (e.g. password request)
	- managing projects for Principal Investigators

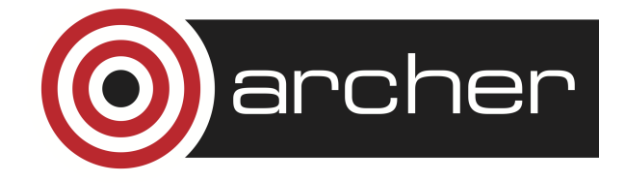

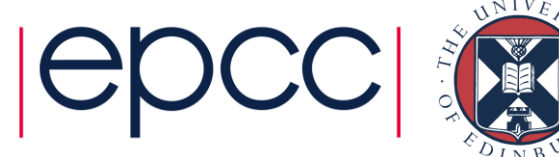

# Job charging

- Jobs must be charged to a "budget" or CPU account
	- standard budget is the project name, e.g. #PBS –A y14
	- individual projects may set up sub-budgets, e.g. y14-dev
	- this is all controlled by the Principal Investigator via the SAFE
- Allocation done in units of "kAUs"
	- 1 kilo Allocation Unit = 1000 Gflop-hours (on Linpack benchmark)
- On ARCHER, 1 kAU = 56 pence (for EPSRC/NERC users)
	- $\cdot$  1 core-hour = 0.015 kAU; 1 node-hour = 0.36 kAU
	- charged for a full node regardless of how many cores you use
	- charged for how long your job actually runs
		- regardless of what you requested or whether job completed successfully

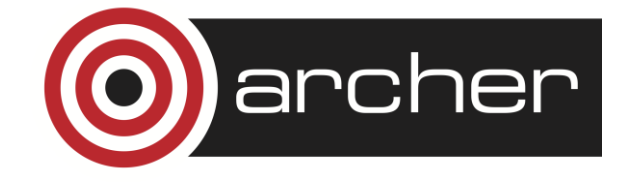

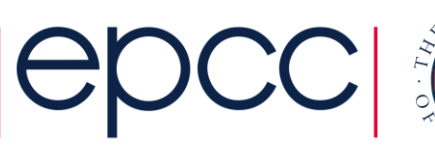

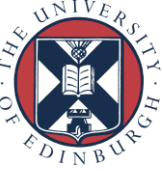

## What now?

- You can attempt the ARCHER driving test
	- [www.archer.ac.uk/training/course-material/online/driving\\_test.php](http://www.archer.ac.uk/training/course-material/online/driving_test.php)
- On successful completion, eligible users can apply for
	- account on ARCHER
	- 1,200 kAUs of time (80,000 core-hours) over 12 months
- Further information
	- This online material: [www.archer.ac.uk/training/course-material/online/](http://www.archer.ac.uk/training/course-material/online/).
	- Documentation: [http://www.archer.ac.uk/documentation/.](http://www.archer.ac.uk/documentation/)
	- Helpdesk: [support@archer.ac.uk](mailto:support@archer.ac.uk)
	- Training: <http://www.archer.ac.uk/training/>.

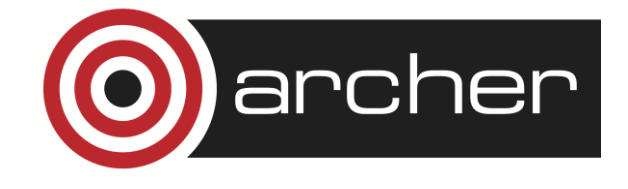

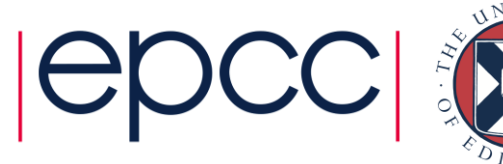